# **Delinea**

## **Server Suite**

RSA SecurID Token Configuration Guide for UNIX/Linux

Version: 2024.x

Publication Date: 7/11/2025

Server Suite RSA SecurID Token Configuration Guide for UNIX/Linux

Version: 2024.x, Publication Date: 7/11/2025

© Delinea, 2025

#### Warranty Disclaimer

DELINEA AND ITS AFFILIATES, AND/OR ITS AND THEIR RESPECTIVE SUPPLIERS, MAKE NO REPRESENTATIONS ABOUT THE SUITABILITY OF THE INFORMATION CONTAINED IN THE DOCUMENTS AND RELATED GRAPHICS, THE SOFTWARE AND SERVICES, AND OTHER MATERIAL PUBLISHED ON OR ACCESSIBLE THROUGH THIS SITE FOR ANY PURPOSE. ALL SUCH MATERIAL IS PROVIDED "AS IS" WITHOUT WARRANTY OF ANY KIND. DELINEA AND ITS AFFILIATES, AND/OR ITS AND THEIR RESPECTIVE SUPPLIERS, HEREBY DISCLAIM ALL WARRANTIES AND CONDITIONS WITH REGARD TO SUCH MATERIAL, INCLUDING ALL IMPLIED WARRANTIES AND CONDITIONS OF MERCHANTABILITY, FITNESS FOR A PARTICULAR PURPOSE, TITLE AND NON-INFRINGEMENT.

THE MATERIAL PUBLISHED ON THIS SITE COULD INCLUDE TECHNICAL INACCURACIES OR TYPOGRAPHICAL ERRORS. CHANGES ARE PERIODICALLY ADDED TO THE INFORMATION HEREIN. DELINEA AND ITS AFFILIATES, AND/OR ITS AND THEIR RESPECTIVE SUPPLIERS, MAY MAKE IMPROVEMENTS AND/OR CHANGES IN THE MATERIAL DESCRIBED HEREIN AT ANY TIME.

#### Disclaimer of Liability

IN NO EVENT SHALL DELINEA AND ITS AFFILIATES, AND/OR ITS AND THEIR RESPECTIVE SUPPLIERS, BE LIABLE FOR ANY SPECIAL, INDIRECT, OR CONSEQUENTIAL DAMAGES (INCLUDING LOSS OF USE, DATA, PROFITS OR OTHER ECONOMIC ADVANTAGE) OR ANY DAMAGES WHATSOEVER, WHETHER IN AN ACTION OF CONTRACT, NEGLIGENCE, OR OTHER TORTIOUS ACTION, ARISING OUT OF OR IN CONNECTION WITH THE USE OR PERFORMANCE OF SOFTWARE, DOCUMENTS, PROVISION OF OR FAILURE TO PROVIDE SERVICES, OR MATERIAL AVAILABLE FROM THIS SITE.

### **Table of Contents**

| RSA SecurID Token Configuration Guide for UNIX/Linux                                  | i |
|---------------------------------------------------------------------------------------|---|
| About this Guide                                                                      | 1 |
| Prerequisites                                                                         | 1 |
| RSA Installation Prerequisites                                                        |   |
| Configuring the Authentication Service and RSA SecurID                                | 1 |
| Installation Overview                                                                 | 1 |
| Configuring the PAM Modules for Use with DirectControl and SecurID                    | 2 |
| Configuring the /etc/pam.d/system-auth File for Linux                                 | 2 |
| Configuring the pam.conf File for Solaris and AIX                                     |   |
| Requiring Token Authentication for Specific Groups or Local Users                     | 3 |
| Configuring SSH to Require SecurID                                                    | 5 |
| Configuring SecurID for Use with Server Suite Zone-based Role and Privilege Execution | 6 |
| Verifying the Installation                                                            | 7 |
| Controlling Machine Access with Server Suite                                          | 7 |
| Known Issues                                                                          | 7 |

### **About this Guide**

This guide describes the steps necessary to install and configure Server Suite and RSA SecurID to enable two factor authentication for UNIX/Linux environments.

You can configure two factor authentication with the RSA SecurlD token for local users, specific Active Directory users, or Active Directory groups that have UNIX profiles in the appropriate zone.

### **Prerequisites**

You need to have authentication service installed, with an agent on your UNIX/Linux computer.

You need to also have the RSA SecurID authentication agent installed and configured. This guide shows you how to configure the authentication service to prompt for a SecurID token.

### **RSA Installation Prerequisites**

This guide assumes that you've already installed the RSA SecurID authentication agent. You can get more information about the RSA authentication agent at the following link:

https://community.rsa.com/s/rsa-id-plus-documentation/mfa-agent-for-pam

Installing the RSA Authentication agent includes but is not limited to the following tasks (consult the RSA documentation for a complete list):

- RSA Secure Console is set up for use
- In the RSA Secure Console, you've added your users, computers, and generated the sdconf.rec file.
- You've successfully installed the RSA authentication agent on your Linux and UNIX computers (this includes installing the sdconf.rec file).
- You've successfully tested the user authentication with the RSA acetest command.

If you have installed the RSA Authentication agent for PAM and successfully performed a test authentication for each user, then you're ready to configure DirectControl to work with the RSA agent and SecurID token.

## Configuring the Authentication Service and RSA SecurID

The installation process for each agent does not interfere with or touch any configuration file used by the other product. Follow the standard installation steps for each product.

You can install the products in either order. After you install the Server Suite Agent, you need to join the computer to Active Directory and place it in a DirectControl Zone.

### **Installation Overview**

To install and configure authentication service and RSA SecurID (an overview):

- Install the DirectControl agent for \*NIX.
  - For details, see the Server Suite documentation.
- 2. Install and set up the RSA SecurID agent.
  - For details, see the RSA document, "RSA Authentication Agent 7.1 for PAM--Installation and Configuration Guide for RHEL." The document is included in the agent download package.
- 3. Run the RSA acetest command to verify that the user login credentials work.
  - For details, see the RSA documentation.
- 4. If you have configured role definitions or command rights to require multi-factor authentication (MFA), you create a symlink to point to the RSA SecurID authentication file instead of the file for DirectControl. For details, see Configuring SecurID for use with Server Suite zone-based role and privilege execution.
  - With MFA enabled for role definitions or command right definitions, you don't have to manually configure each authentication module to use RSA SecurID.
- 5. If you use Authentication Service but you don't use role definitions or command right definitions configured for MFA:
  - a. Modify the PAM authentication files for Linux, Solaris, or AIX:
    - i. For Linux: Configure the /etc/pam.d/system-auth file:
       For details, see "Configuring the /etc/pam.d/system-auth File for Linux" below.
    - ii. For Solaris and AIX: Configure the pam.conf file:For details, see "Configuring the pam.conf File for Solaris and AIX" on the next page.
  - b. (Optional) Configure the system to use the SecurID for authentication for specific users or groups.
    - It may be a good idea to disable SecurID authentication for the root user, at least initially, so that you don't get locked out of the computer entirely.
  - c. (Optional, as needed) Configure SSH or other authentication services to use SecurID. For details on configuring SSH, see Configuring the pam.conf file for Solaris and AIX.

# Configuring the PAM Modules for Use with DirectControl and SecurID

### Configuring the /etc/pam.d/system-auth File for Linux

After you've installed both the RSA SecurID and Server Suite Agents on a Linux computer, you'll also need to insert a line in the /etc/pam.d/system.auth file. This change will make it so that the system prompts users for their SecurID token.

Just so that you know, this file will already have some lines at the top that were inserted by the authentication service.

To configure the Linux system authentication file so that users are prompted for the RSA token:

Add the following line to the beginning of the /etc/pam.d/system.auth file:

auth required pam\_securid.so

You should restart any services that you plan to use with RSA. For example, if you're using SSH, you should restart the SSH service.

### Configuring the pam.conf File for Solaris and AIX

For Solaris and AIX computers, you need to edit the /etc/pam.conf file.

To configure the Solaris or AIX system authentication file so that users are prompted for the RSA token:

In the /etc/pam.conf file, add the following code snippet to the end of the file:

# Support for Kerberos V5 authentication and example configurations can

# be found in the pam\_krb5(5) man page under the "EXAMPLES" section. sshd-kbdint auth required pam\_securid.so

sshd-kbdint auth sufficient pam centrifydc.so unix cred

sshd-kbdint auth requisite pam\_centrifydc.so deny sshd-kbdint account sufficient pam\_centrifydc.so unix\_cred

sshd-kbdint account requisite pam\_centrifydc.so deny

sshd-kbdint session required pam\_centrifydc.so

sshd-kbdint password sufficient pam centrifydc.so ry first pass

sshd-kbdint auth requisite pam\_authtok\_get.so.1

sshd-kbdint auth required pam\_dhkeys.so.1

sshd-kbdint auth required pam\_unix\_cred.so.1

sshd-kbdint auth required pam unix auth.so.1

sshd-kbdint account requisite pam roles.so.1

sshd-kbdint account required pam\_unix\_account.so.1

sshd-kbdint session required pam unix session.so.1

sshd-kbdint password required pam\_dhkeys.so.1

sshd-kbdint password requisite pam authtok get.so.1

sshd-kbdint password requisite pam\_authtok\_check.so.1

sshd-kbdint password required pam authtok store.so.1

You should restart any services that you plan to use with RSA. For example, if you're using SSH, you should restart the SSH service.

### Requiring Token Authentication for Specific Groups or Local Users

RSA supports the ability to require RSA token authentication for specific groups of users. This feature is supported when using the Authentication Service. You can specify Active Directory groups as the required group. Local groups work as well.

You can also configure the agent so that specific groups are not prompted to authenticate with the RSA SecurID token. Group members excluded from SecurID authentication can authenticate using UNIX credentials or by way of another PAM module; you can configure this

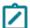

The ability to require RSA SecurID token authentication for specific groups does **not** work with AIX. There is a bug in the AIX OS that prevents the SecurID agent from iterating Active Directory groups.

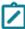

Be sure to exclude any users that you do not want to authenticate with the RSA SecurID token. Once you've enabled users or groups for token authentication, then all users will be challenged for a token even if they weren't assigned on. This situation can cause some users to be locked out of the computer that they're trying to log in to. When you are testing this functionality, it's a good practice to exclude the root user to avoid any complications.

To require SecurID token authentication for specific groups or users:

1. Edit the sd\_pam.conf file and add the following lines:

```
#VAR_ACE :: the location where the sdconf.rec, sdstatus.12 and securid files will go VAR_ACE=/opt/RSA
```

2. To specify specific groups to authenticate using the RSA token, first enable group support by setting the ENABLE\_GROUP\_SUPPORT parameter to 1, as shown below:

```
#ENABLE_GROUP_SUPPORT :: 1 to enable; 0 to disable group support ENABLE_GROUP_SUPPORT=1
```

3. To specify the list of groups that will use the RSA token, include them in the LIST\_OF\_GROUPS parameter, as shown below:

```
#LIST_OF_GROUPS :: a list of groups to include or exclude...Example 
#LIST_OF_GROUPS=other:wheel:eng:othergroupnames 
LIST_OF_GROUPS=sampleadgroup
```

4. To exclude groups from requiring the RSA token, include them in the INCL\_EXCL\_GROUPS parameter, as shown below:

```
#INCL_EXCL_GROUPS :: 1 to always prompt the listed groups for securid # authentication (include)
# :: 0 to never prompt the listed groups for securid
```

# authentication (exclude) INCL\_EXCL\_GROUPS=1

5. (Optional) To configure what happens when an excluded user tries to authenticate, modify the PAM\_IGNORE\_ SUPPORT parameter, as shown below:

```
#PAM_IGNORE_SUPPORT :: 1 to return PAM_IGNORE if a user is not SecurID # authenticated due to their group membership # :: 0 to UNIX authenticate a user that is not SecurID # authenticated due to their group membership PAM_IGNORE_SUPPORT=1
```

6. To specify specific users to authenticate using the RSA token, first enable user support by setting the ENABLE\_ USERS\_SUPPORT parameter to 1, as shown below:

```
#ENABLE_USERS_SUPPORT :: 1 to enable; 0 to disable users support ENABLE_USERS_SUPPORT=1
```

7. To specify the list of users that will use the RSA token, include them in the LIST\_OF\_USERS parameter, as shown below:

```
#LIST_OF_USERS :: a list of users to include or exclude...Example LIST_OF_USERS=localuser1:aduser2
```

8. To exclude users from requiring the RSA token, include them in the INCL\_EXCL\_USERS parameter, as shown below:

```
#INCL_EXCL_USERS :: 1 to always prompt the listed users for securid # authentication (include)
# :: 0 to never prompt the listed users for securid
# authentication (exclude) INCL_EXCL_USERS=1
```

(Optional) To configure what happens when an excluded user tries to authenticate, modify the PAM\_IGNORE\_ SUPPORT\_FOR\_USERS parameter.

You can also consult the RSA SecurID documentation for more details about configuring token authentication for groups, users, excluding users, and so forth. There are more configurations available than are presented in this document.

### Configuring SSH to Require SecurID

When setting up the SecurID product you must make some configuration changes to the sshd configuration files.

If you are using the Delinea openSSH product you must make some configuration changes to support token authentication. The Delinea openSSH is configured to attempt Kerberos single sign-on whenever a user logs in. This means that the user is not prompted for their user name or password. This capability must be disabled if you want to prompt users for token authentication.

To configure SSH to require a SecurID token:

- 1. Edit the /etc/centrifydc/ssh/ssh\_config file and comment out the lines for the following items:
  - GSSAPIAuthentication
  - GSSAPIKeyExchange
  - GSSAPIDelegateCredentials

For example:

# Configuration for DirectControl: Host \*
#GSSAPIAuthentication yes
#GSSAPIKeyExchange yes
#GSSAPIDelegateCredentials yes

- 2. Edit the /etc/centrifydc/ssh/sshd config file and comment out the lines for the following items:
  - GSSAPIKeyExchange
  - GSSAPIAuthentication
  - GSSAPICleanupCredentials
- 3. In the /etc/centrifydc/ssh/sshd\_config file, be sure that the PrintMotd and UsePam settings are set as followings:

PrintMotd no UsePAM yes

4. Restart sshd to ensure the changes take effect.

# Configuring SecurID for Use with Server Suite Zone-based Role and Privilege Execution

For the users that you want to use the SecurID pass code for login, you modify the affected role definitions to require multi-factor authentication. For the commands where you want users to provide a SecurID pass code, you configure the command right for re-authentication using multi-factor authentication.

To configure RSA SecurID for use with Server Suite zone-based role definitions and command rights:

- 1. In Access Manager, configure your role definitions to use multi-factor authentication:
  - a. In Access Manager, locate the role definitions for which you want to require use of the SecurID pass code.
     For example, navigate to your zone, then go to Authorization > Role Definitions, and then select the rights definition in the right pane.
  - b. For each role definition, right-click the role definition and select **Properties**.
  - c. Click the Authentication tab.
  - d. Select Require multi-factor authentication for login.
  - e. Click **OK** to save the changes.
- 2. In Access Manager, configure your command rights to use multi-factor authentication:
  - a. In Access Manager, locate the command rights definitions for which you want to require use of the SecurID pass code.
    - For example, navigate to your zone, then go to **Authorization > UNIX Right Definitions > Commands**, and then select the rights definition in the right pane.
  - b. For each command right, right-click the command right and select Properties.
  - c. Click the Attributes tab.
  - d. Select Re-authenticate current user.
  - e. Select Require multi-factor authentication.
  - f. Click **OK** to save the changes.
- 3. Make sure that you've installed the DirectControl agent for \*NIX on the UNIX or Linux computer where you want users to use the RSA SecurID pass code.
- On the Linux or UNIX computer where you want users to use the SecurID pass code, locate the pam\_ centrifydc\_cloud.so file.
- 5. Rename the pam\_centrifydc\_cloud.so file.
- 6. Create a symlink for the pam centrifydc cloud.so file to point to the pam securid.so file instead.
  - For the affected users on the affected UNIX or Linux computers, those users will now need to enter their RSA SecurID pass code in order to log in to those computers.

### Verifying the Installation

To verify the authentication service and SecurID setup:

- 1. On the RSA Administration Server, add and configure a UNIX user.
- 2. Confirm that the local UNIX user can log in using the SecurID token by running the RSA acetest command.
- 3. In Access Manager, create a UNIX profile for a user in the zone where the UNIX machine is registered.
- 4. On the RSA Administration Server, register the UNIX profile user and assign them a SecurID token.
- 5. On the UNIX computer, log in with the new user.

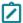

**Note:** Use the UNIX login user name, not the Active Directory user name, when logging in to the UNIX computer.

### **Controlling Machine Access with Server Suite**

If you need to disable a user's access to a particular computer, you can do so by one of three ways:

- Disable the user's Active Directory Account.
- Remove the user from the Server Suite Zone.
- Deselect the "Enable user access to this zone" option in the user's Delinea Profile tab.

### **Known Issues**

- For sshd\_config, you should explicitly set the following parameter to Yes. Even though the parameter is defaulted to this value, it sometimes is not correctly set. Without this parameter, you will not receive prompts for events like New Pin, and so forth.
  - ChallengeResponseAuthentication Yes
- Even though the user authenticates with their SecurID token, they may be prompted to reset their Active Directory password if it has expired in the domain. After the user logs in, they will be presented with the "Change Password" prompts from Active Directory.
- When a user authenticates with a SecurID token, they are granted access to the UNIX machine, but they are not authenticated to the Active Directory Domain. As a result, they will not have Kerberos Credentials or single signon capability to other systems. After signing on, the user may type the following and then enter their Active Directory password to authenticate to Active Directory.

>kinit